# **HCenc – MPEG2 encoder**

# **Release HCenc026**

# **General information**

#### •*What is HCenc*

HCenc is a simple to use MPEG2 video encoder and is meant for creating MPEG2 video streams with a strong focus on DVD and Blu ray (BD) compliancy. All MPEG2 SD / HD resolutions are supported, maximum resolution: 1920 x 1152.

#### •*Installation*

Just unzip the archive where you have a few GB free space, the space is needed for the storage of intermediate files.

#### •*Hardware requirements*

The encoder will run on any Intel and AMD processor using Windows 2000/XP/Vista/Win7. It will probably run under Linux (using Wine) and older Windows versions. HCenc uses the next CPU extensions if available: MMX/SSE, SSE2, SSE3, SSSE3, at least MMX/ISSE must be present, if SSE2, SSE3 or SSSE3 is present HC will also use it, run time will be 5 - 10% faster with SSE2 and 5 – 30% with SSE3 or SSSE3. The encoder will automatically detect the CPU extensions.

Memory requirements: HCenc will run with only 256 MB installed, more is, as always, better. For HD encodes 2 GB is recommended.

HCenc 026 is a multi-threaded application, it's also possible to run multiple instances of HCenc.

#### •*Input*

Input can be a DGIndex/DGDecode d2v project or input using Avisynth. HCenc expects as input plane YV12 4:2:0 or packed YUY2 4:2:2.

#### •*Versions*

Two versions are available, a GUI version (HCgui) which is easy to use and the actual encoder (HCenc) which is controlled by a serie of commands in an ini file, it can also take parameters. The GUI version will only generate the ini file, it uses HCenc to do the actual encoding. If you have a CPU which can do SSE4 you can use the Hcenc\_026\_SSE4.exe version. It is slightly faster, the easiest way is to simply delete Hcenc  $\overline{026}$ . exe and rename Hcenc<sup>o26</sup> SSE4.exe to Hcenco26.exe.

#### •*Output*

Output is a regular m2v file which can be used directly in your favorite authoring program.

### **Features**

#### •*1pass/multipass*

HCenc is a 1 or 2 pass encoder which produces a VBR MPEG2 stream. Bitrate control is controlled by an average bitrate value and a maximum bitrate value.

#### •*Bitrate control*

Bitrate is controlled by two commands: \*BITRATE and \*MAXBITRATE. Buffer underflows will never occur, while encoding the frames, the VBV (Video Buffer Verifier) is constantly checked for buffer underruns, if buffer underruns occur the bit stream will be adapted so the stream will always be DVD-compliant.

#### •*Encoding quality*

Encoding quality is controlled by the encoding profile: FAST, NORMAL, BEST. For the \*PROFILE command, see the command section.

#### •*GOP structure*

User controllable, maximum GOP length is 36, maximum consecutive B-pictures is 3. You can for instance give the command \*GOP 15 2 or \*GOP 12 1, see the command section. If the \*GOP command is omitted, HCenc wil run in AUTOGOP mode, this probably is the best way to run the encoder. In AUTOGOP mode HCenc scans frames to be encoded and measures the activity of the frames. Based on the activity of the frames HC tries to create an optimal GOP structure.

A sequence header is written for each GOP.

#### •*Scene change detection*

HCenc has a scene change detection algorithm built in, on each scene detection an I-frame is inserted and the GOP will be closed so you can cut the video at each scene change. If necessary the frames in the two previous GOP's will be redistributed to maintain a nice general GOP structure.

#### •*Quantization matrices*

You can use any matrix you like, some well known matrices are already built in which can be activated by the \*MATRIX command. If you want to use your own matrix (intra and non-intra) just use the command \*CUSTOMMATRIX and specify the two matrices, see the command section. If the \*MATRIX command is omitted HCenc will use the standard "adapted" MPEG matrices, see the matrix section for the matrix specification.

#### • *Progressive/interlaced encoding*

HCenc 026 has an auto-detect mode which will choose the optimal encoding method for each frame (progressive vs interlaced), of course it can be forced to do progressive or interlaced only.

#### •*Encoding speed*

Encoding speed is highly dependent of:

- Complexity and resolution of the video material
- Speed of your system: CPU, cache size and bus/memory speed<br>• Availability of CPU extensions
- Availability of CPU extensions

Encoding (interlaced) DV video might take longer to encode. A fast system will encode a 3 hour movie (DVD backup) in approx. 1 hour with \*PROFILE BEST.

# **Command section**

HCenc is controlled by a series of commands in the ini file. It can also use parameters, see the next section.

Commands may be given in any order, they all start with \*, commands may be uppercase or lowercase and must start at the first column.

You can simply deactivate a command by putting a space before the command.

#### NOTE ABOUT INTERLACED ENCODING

There are 3 commands to control interlaced encoding: \*PROGRESSIVE, \*INTERLACED and \*DVSOURCE. If none of these commands are used it runs in auto detect mode with TFF.

The next commands are available:

#### **\*1PASS**

**parameter** - **type**<br>Status **contract in the optimal of the contract of the status** not required *Default* -  $Example$ This command activates the 1 pass VBR (Variable Bit Rate) mode. An average bit rate can be set. A fast sampling pass will be done before the actual encoding pass. The output file size can be off if the encoded clip is short, it will be disabled if the nr. of frames < 1000.

### **\*ADAPTIVEMATRIX**

*parameter* - *type* - *Status* not required *Default*<br>Example *Example* \*ADAPTIVEMATRIX This command activates the code in matrix.dll. Using this command you can change matrices at every GOP. **This is meant for very experienced users only !!** See the adaptive matrices section in this manual how to create the dll.

### **\*AQ**

**parameter** strength (0 - 4) **type** integer<br>Status not required *Status* not required *Default* 2 *Example* \*AQ 3 This command activates adaptive quantization, flat parts are given a lower quantizer. Strength 0 means no adaptive quantization, strength 4 generates the lowest quants for flat parts but it may create artifacts around sharp edges. HCEnc 026 will use AQ 2 as default.

#### **\*ASPECT**

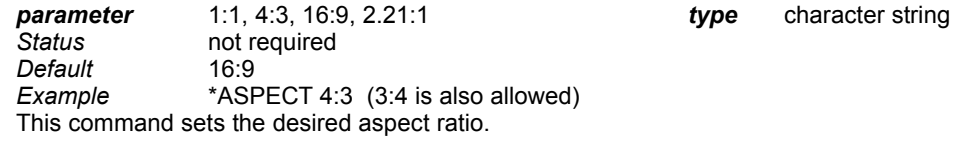

#### **\*AUTOGOP**

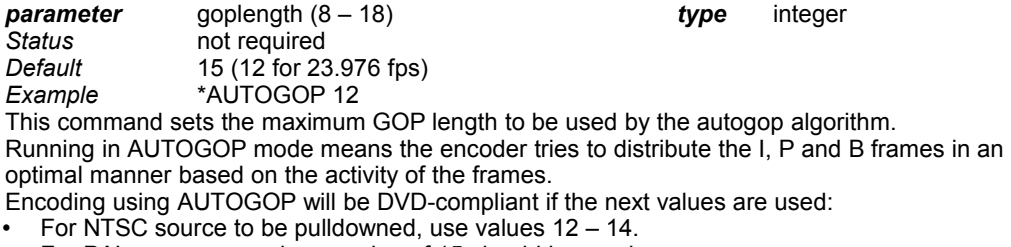

- For PAL source a maximum value of 15 should be used.
- For 29.97 NTSC source the maximum of 18 can be used.

### **\*AVSMEMORY**

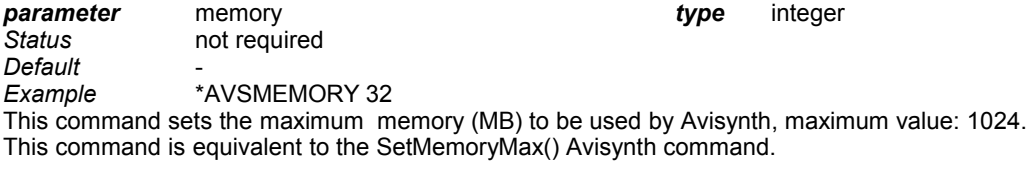

#### **\*B3**

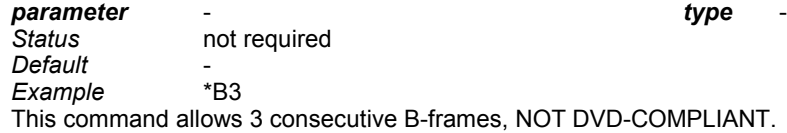

### **\*BFF**

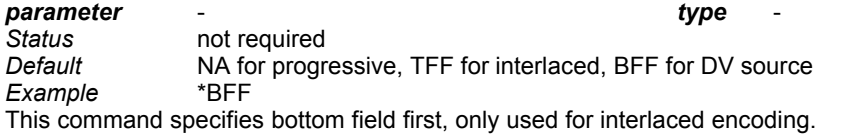

#### **\*BIAS**

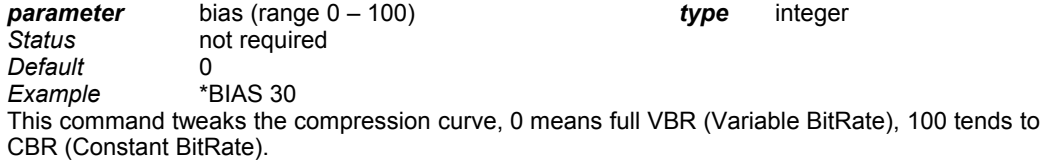

#### **\*BITRATE**

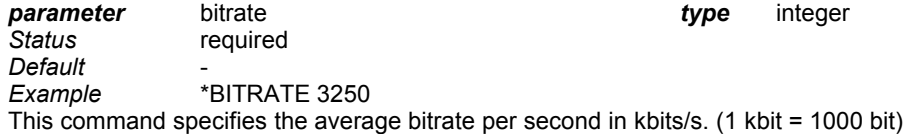

### **\*CHAPTER**

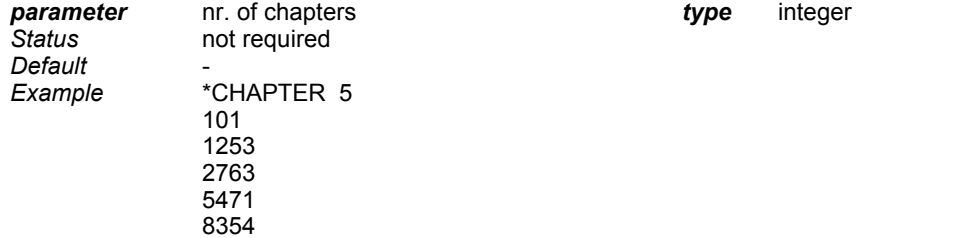

This command sets chapter points at the frames given, this means an I-frame is inserted and the GOP is closed.

There's no limit on the number of chapters, you can even set a chapter on every frame.

### **\*CHROMADOWNSAMPLE**

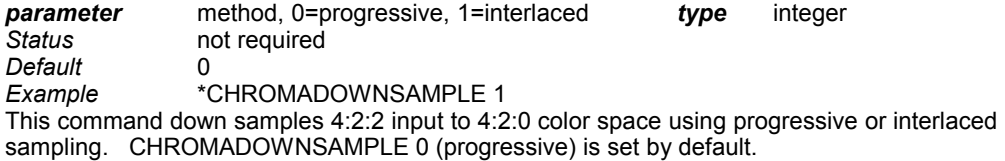

# **\*CHROMAFORMAT**

**\*CQ**

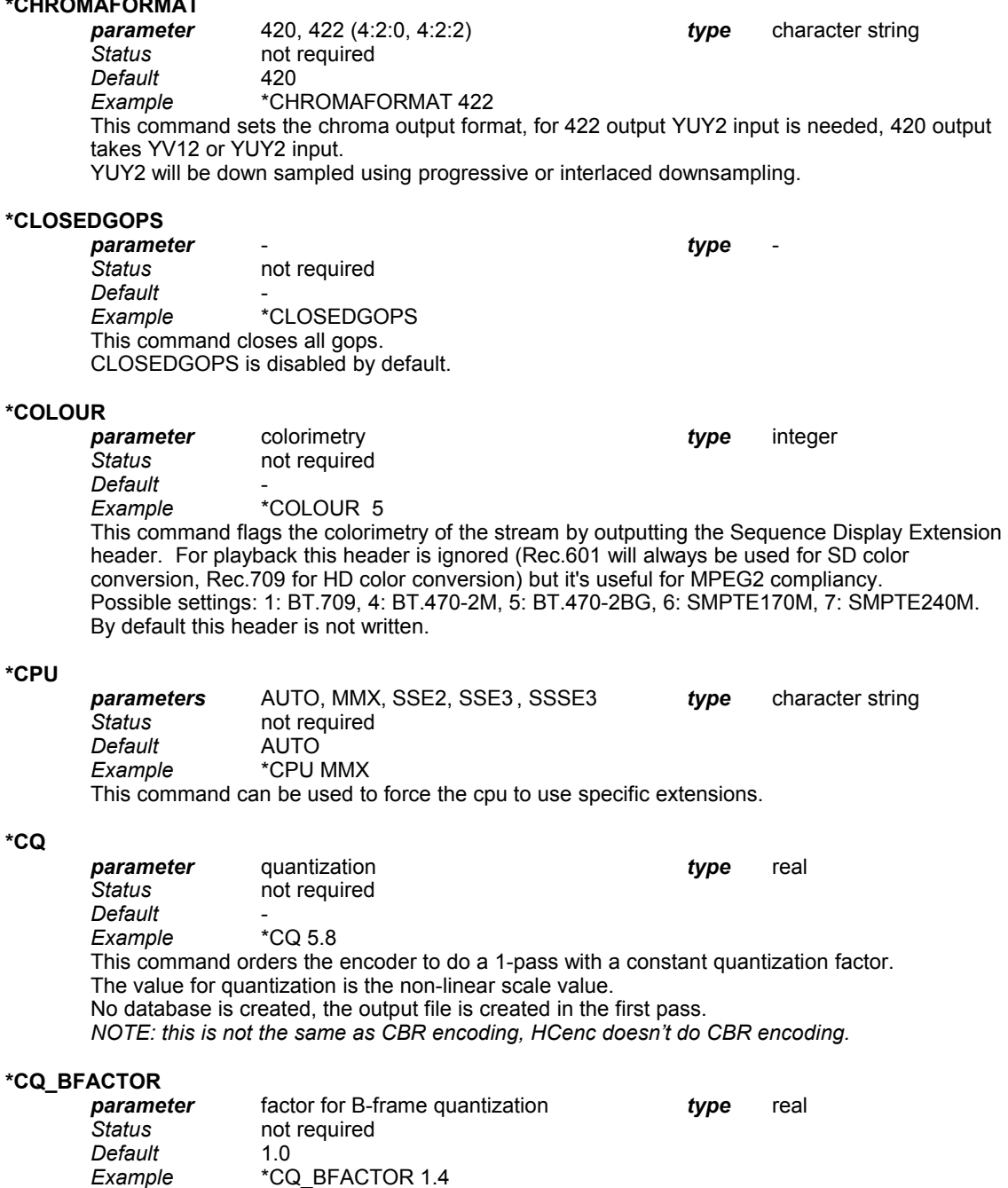

Multiplication factor for the quantization of B-frames using constant quantization. Range: 0.5 – 4.0. Example: if \*CQ or \*CQ\_MAXBITRATE is set to 5, using \*CQ\_BFACTOR 1.4 means B-frames will use Q = 7.

### **\*CQ\_MAXBITRATE**

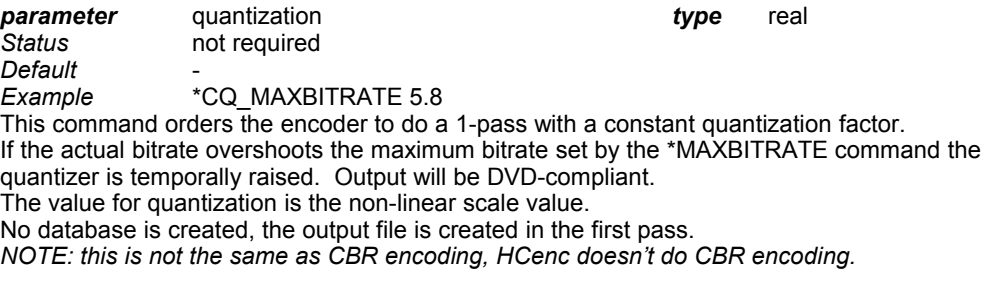

# **\*CQ\_PFACTOR**

factor for P-frame quantization *type* real *Status* not required *Default*<br>Example *Example* \*CQ\_PFACTOR 1.2 Multiplication factor for the quantization of P-frames using constant quantization. Range: 0.5 – 4.0. Example: if \*CQ or \*CQ\_MAXBITRATE is set to 5, using \*CQ\_PFACTOR 1.2 means P-frames will use  $Q = 6$ .

### **\*CUSTOMMATRIX**

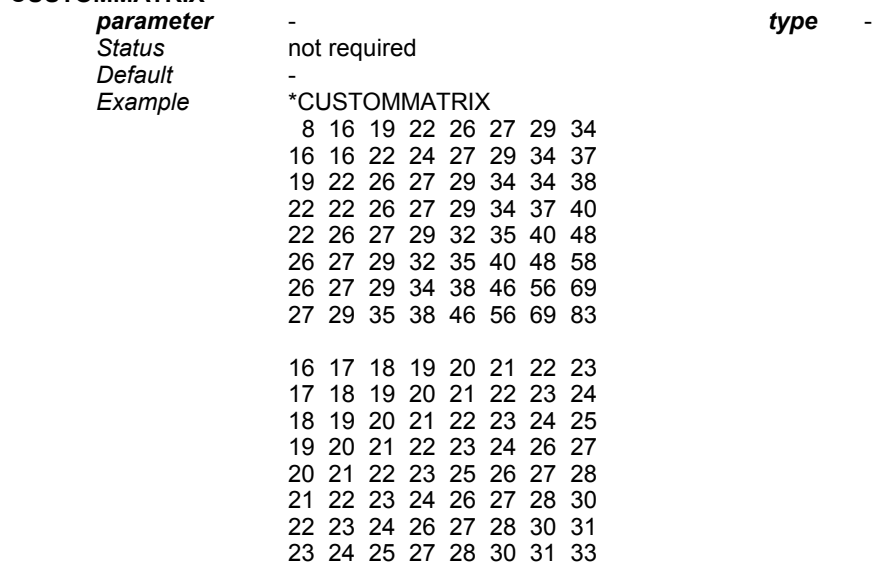

This command defines custom intra and non-intramatrices to be used and supersedes the default matrix and the \*MATRIX command.

The matrices must be supplied as given in the example, 8 values per line.

#### **\*DBPATH**

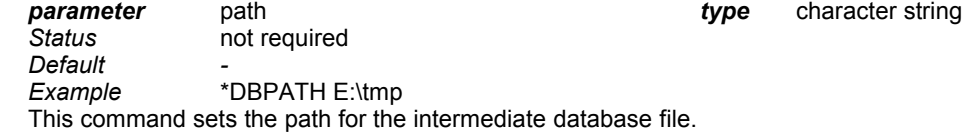

#### **\*DC\_PREC**

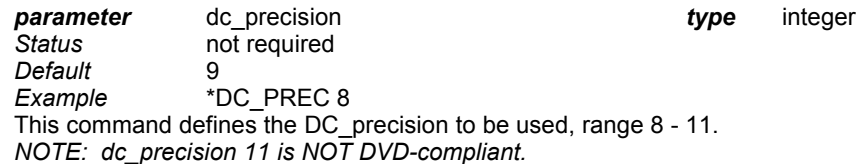

### **\*DEADZONE**

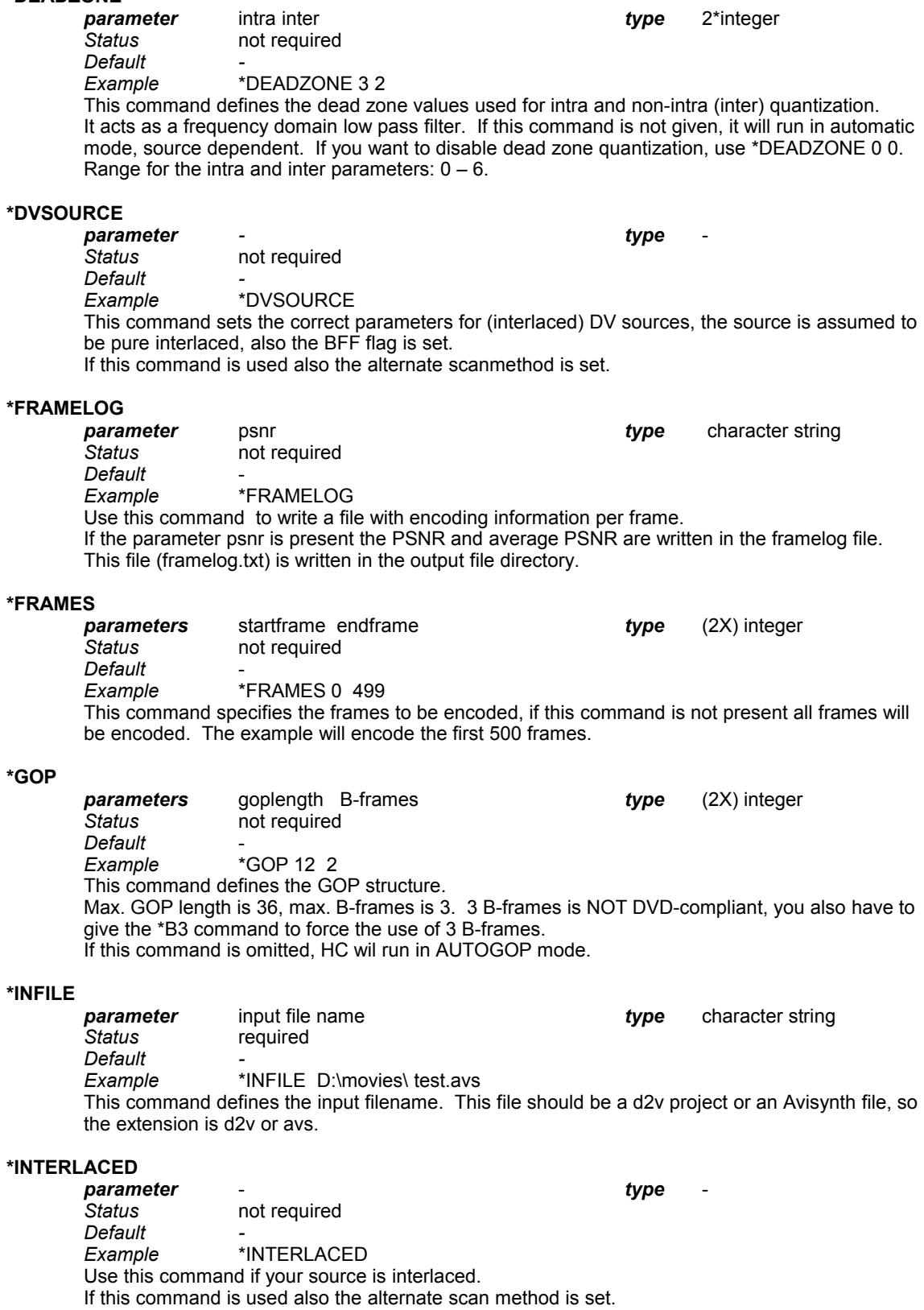

# **\*INTRAVLC**

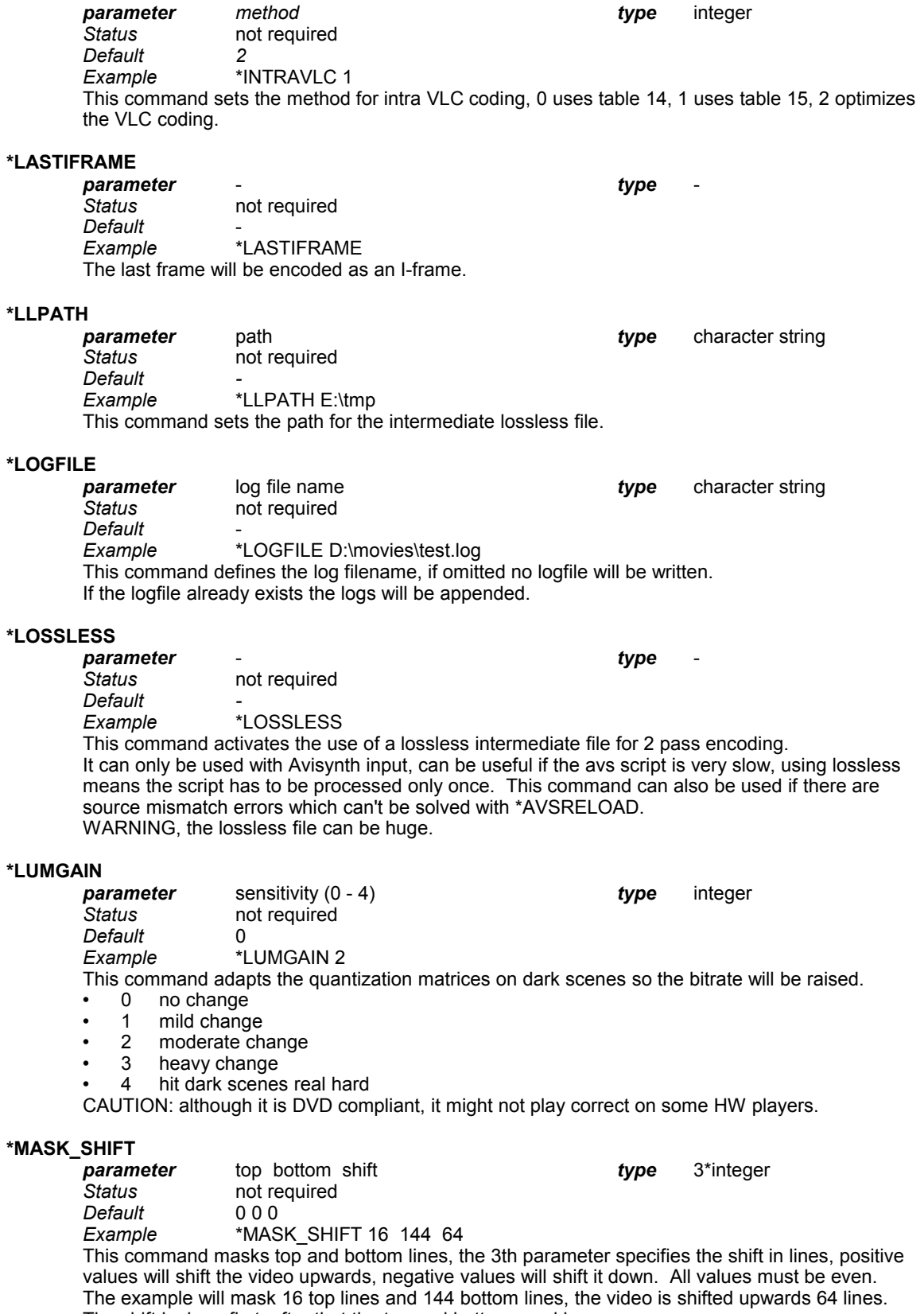

The shift is done first, after that the top and bottom masking.

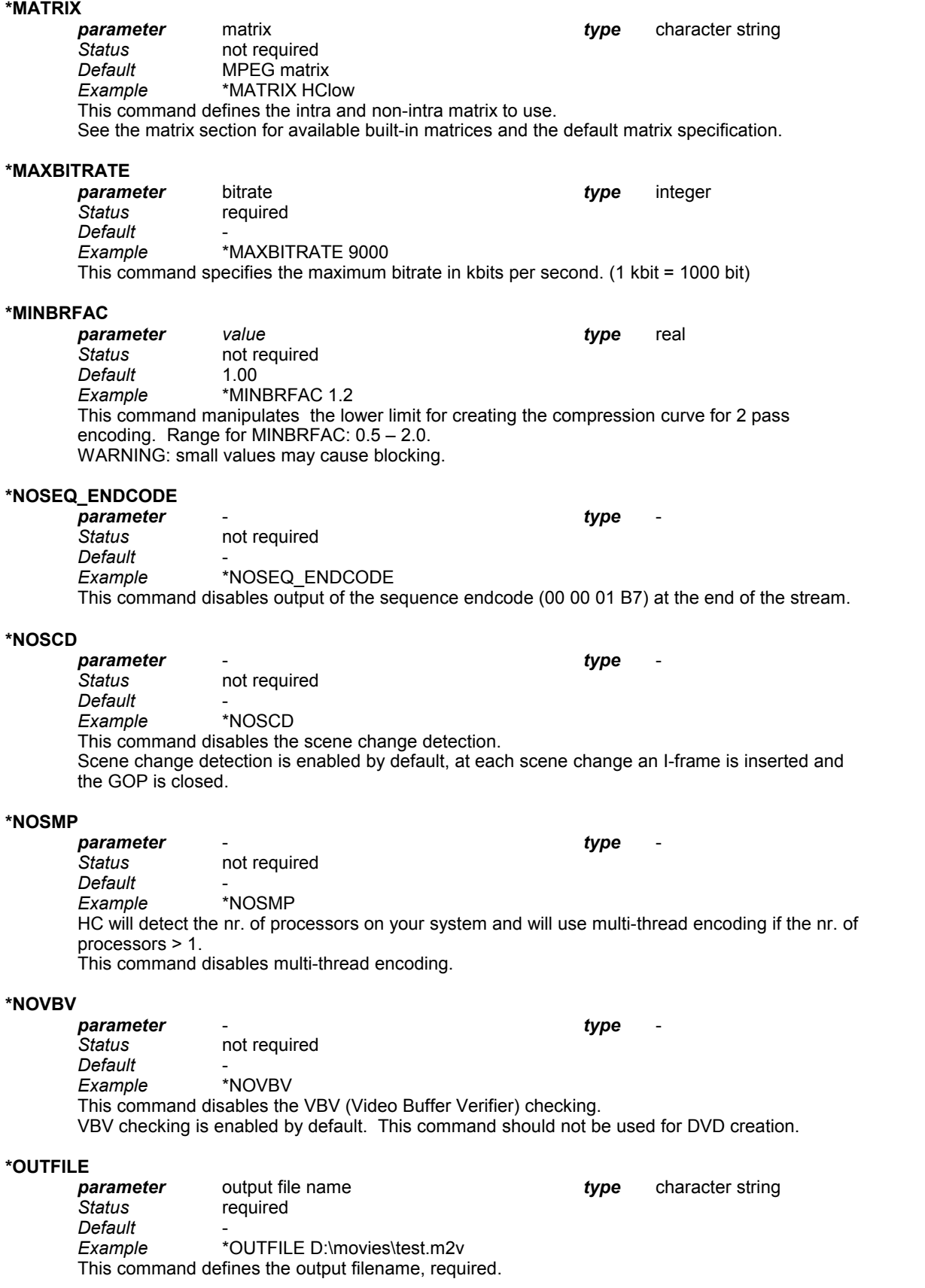

### **\*PANSCAN**

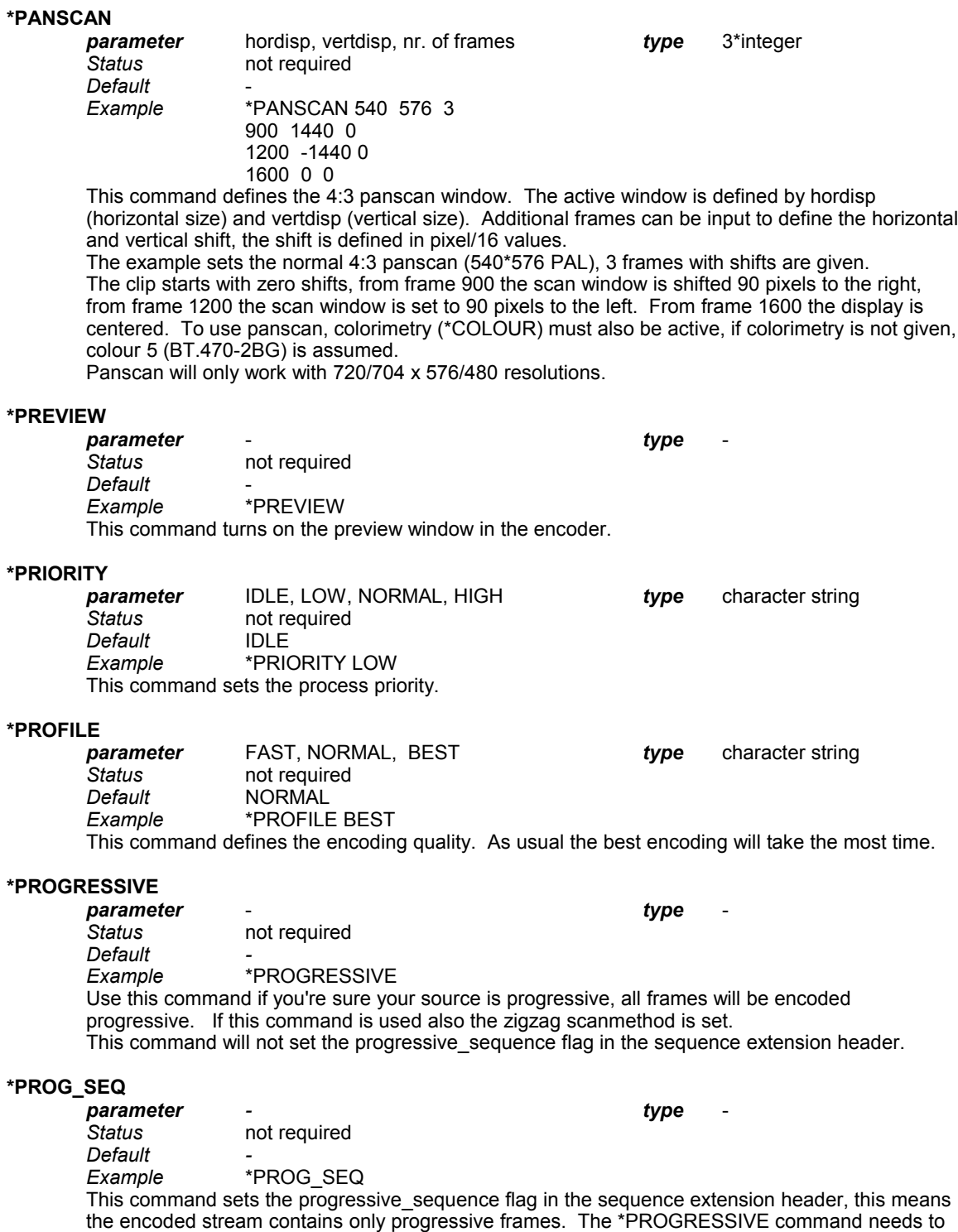

be set also.

# **\*PULLDOWN**

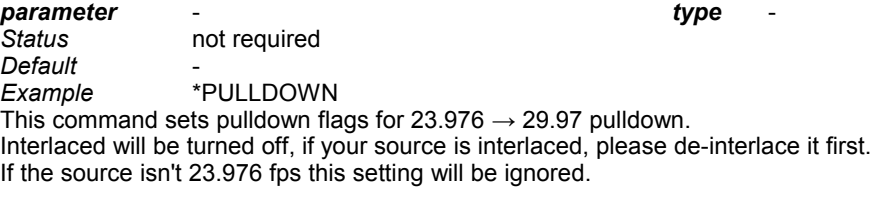

### **\*SCDFILE**

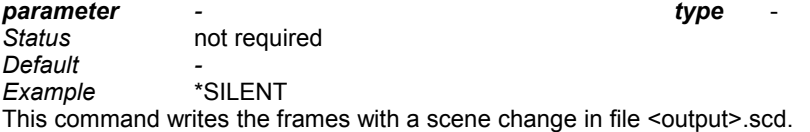

### **\*SHUTDOWN**

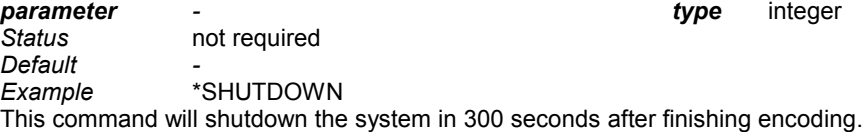

#### **\*SILENT**

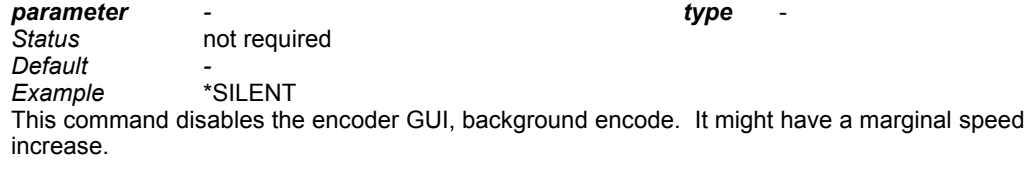

#### **\*SMP**

**parameter** - **type** - *type* - *type* - *status Status* not required *Default* - *Example* \*SMP HC will detect the nr. of processors on your system and will use multi-thread encoding if the nr. of processors > 1. This command forces multi-thread encoding, even on single processor PC's.

#### **\*TFF**

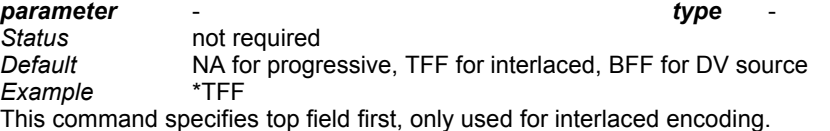

#### **\*TIMECODE**

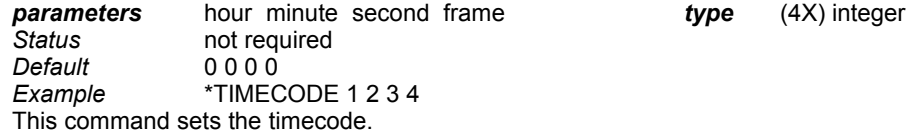

#### **\*WAIT**

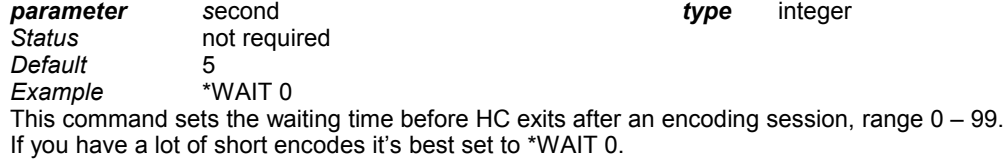

### **\*ZONE**

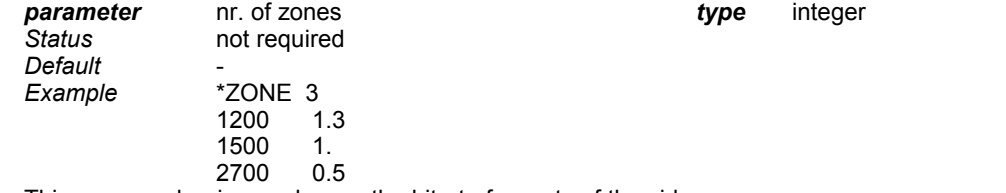

This command raises or lowers the bitrate for parts of the video.

The example will raise the bitrate starting at frame 1200, reset to normal at frame 1500 and lowers the bitrate starting at frame 2700.

The number of zones is limited to 6400.

# **Using parameters**

The next commands with parameters can be passed:

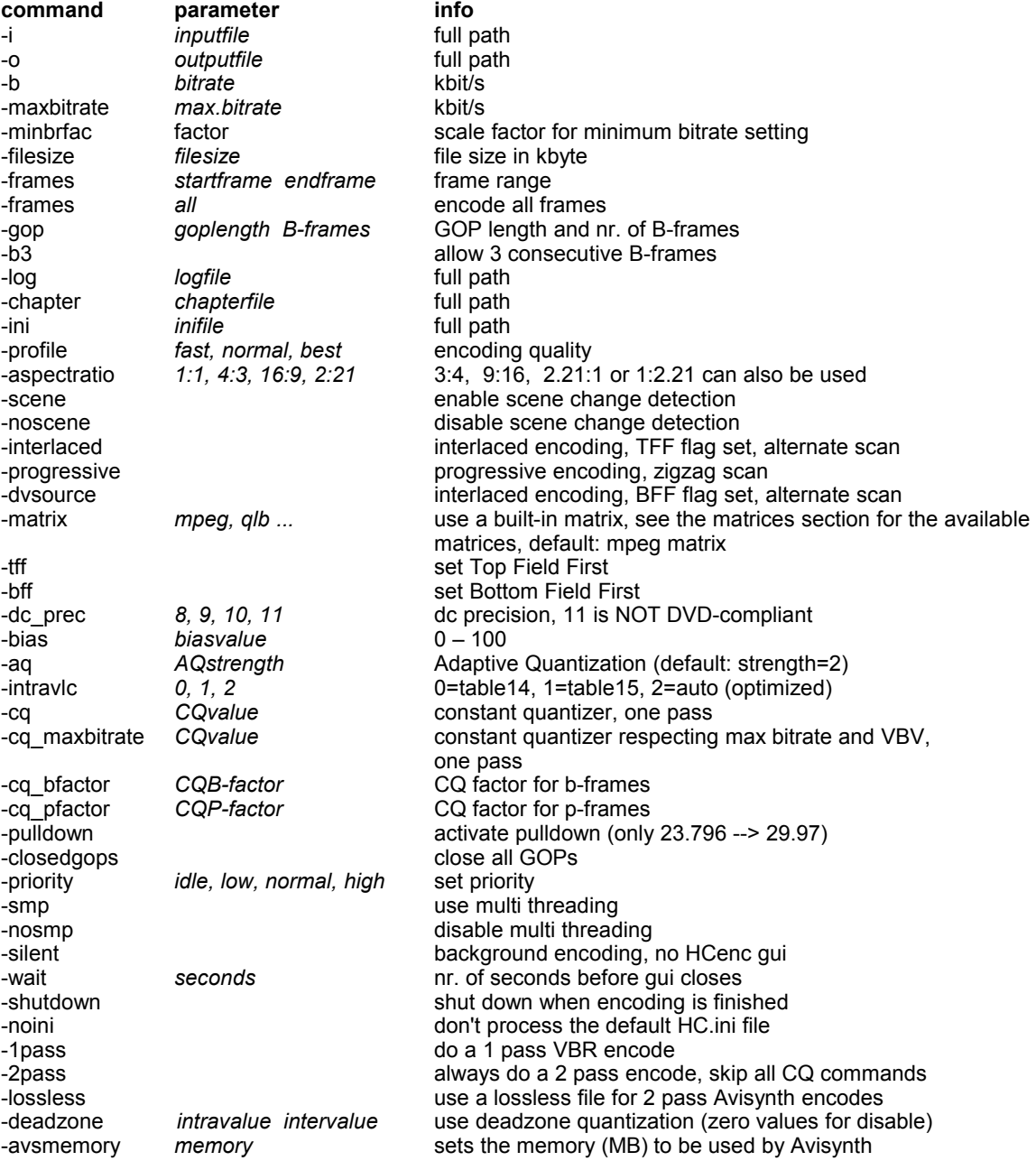

For a detailed description, see the command section.

If -noini isn't used, HCenc will always look if there's a HC.ini file in the same directory as the exe file and will also read values from it. Parameters passed have a higher priority than the values supplied in the ini file. For batch processing you can do something like this:

HCenc\_026 -i d:\movies\test1.avs -o d:\movies\test1.m2v -b 4000 -maxbitrate 9000 -ini d:\movies\hc.ini HCenc\_026 -i d:\movies\test2.d2v -o d:\movies\test2.m2v -b 3500 -maxbitrate 8000 -ini d:\movies\hc.ini

Input file, output file, bitrate and maxbitrate are set as parameter, rest of the commands are read from HC.ini.

Reading all from (different) ini files: HCenc\_026 -ini d:\movies\hc1.ini HCenc\_026 -ini d:\movies\hc2.ini

# **Matrices**

The next built-in matrix will be used as default, the MPEG adapted matrix. The intra matrix is the standard MPEG matrix and will not be written in the MPEG2 stream.

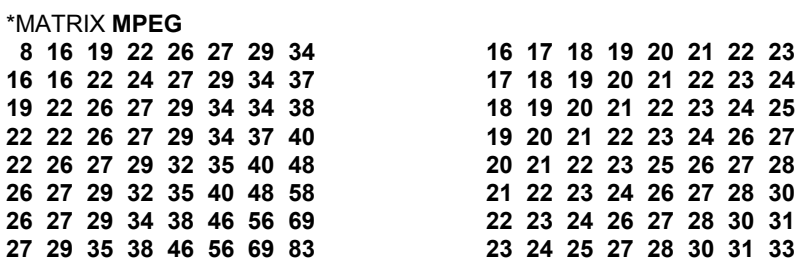

The next built-in matrix can be used with the \*MATRIX command , the MPEG standard matrix. The intra and inter matrix will not be written in the MPEG2 stream. \*MATRIX **MPEGSTD**

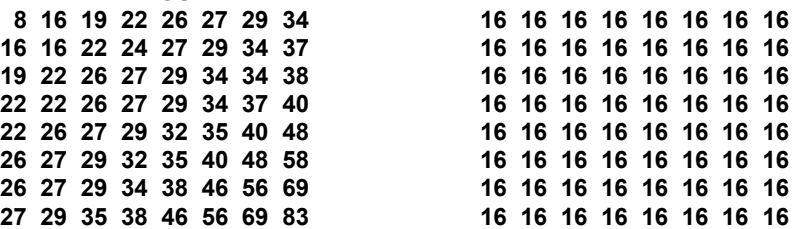

The next built-in matrices can be used with the \*MATRIX command: (some of these matrices are copyrighted by their respective owners)

#### \*MATRIX **QLB**

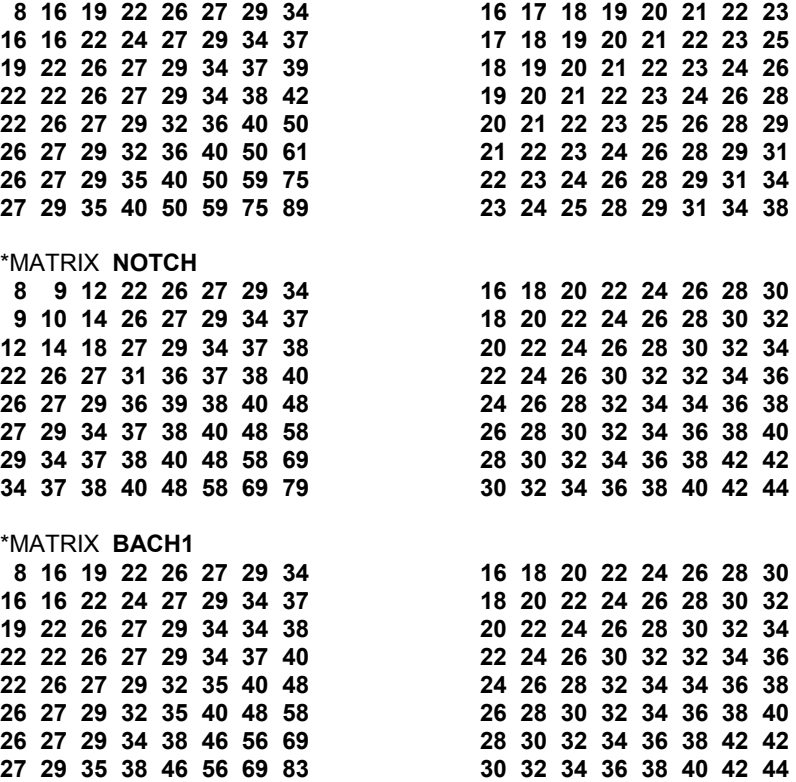

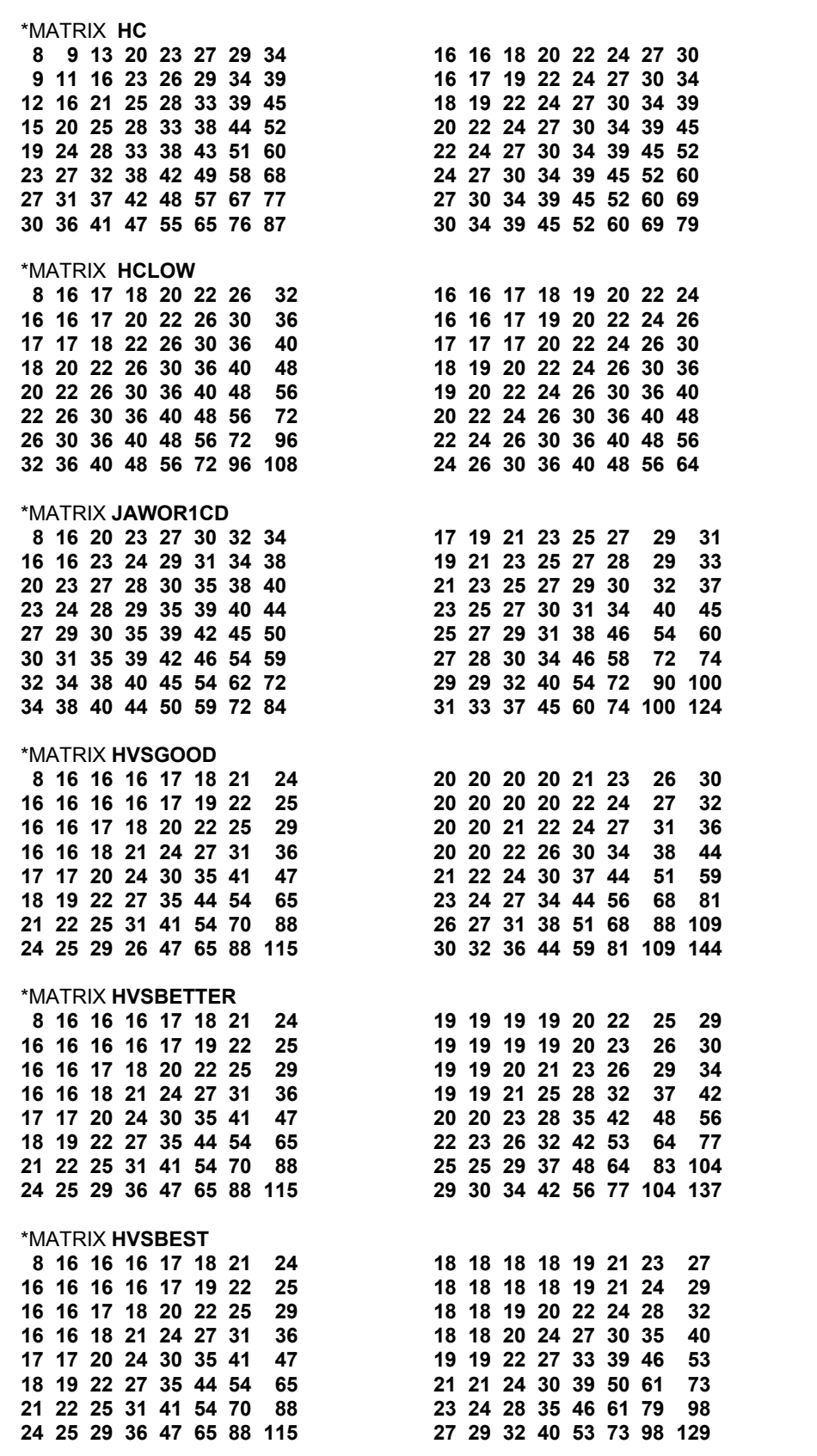

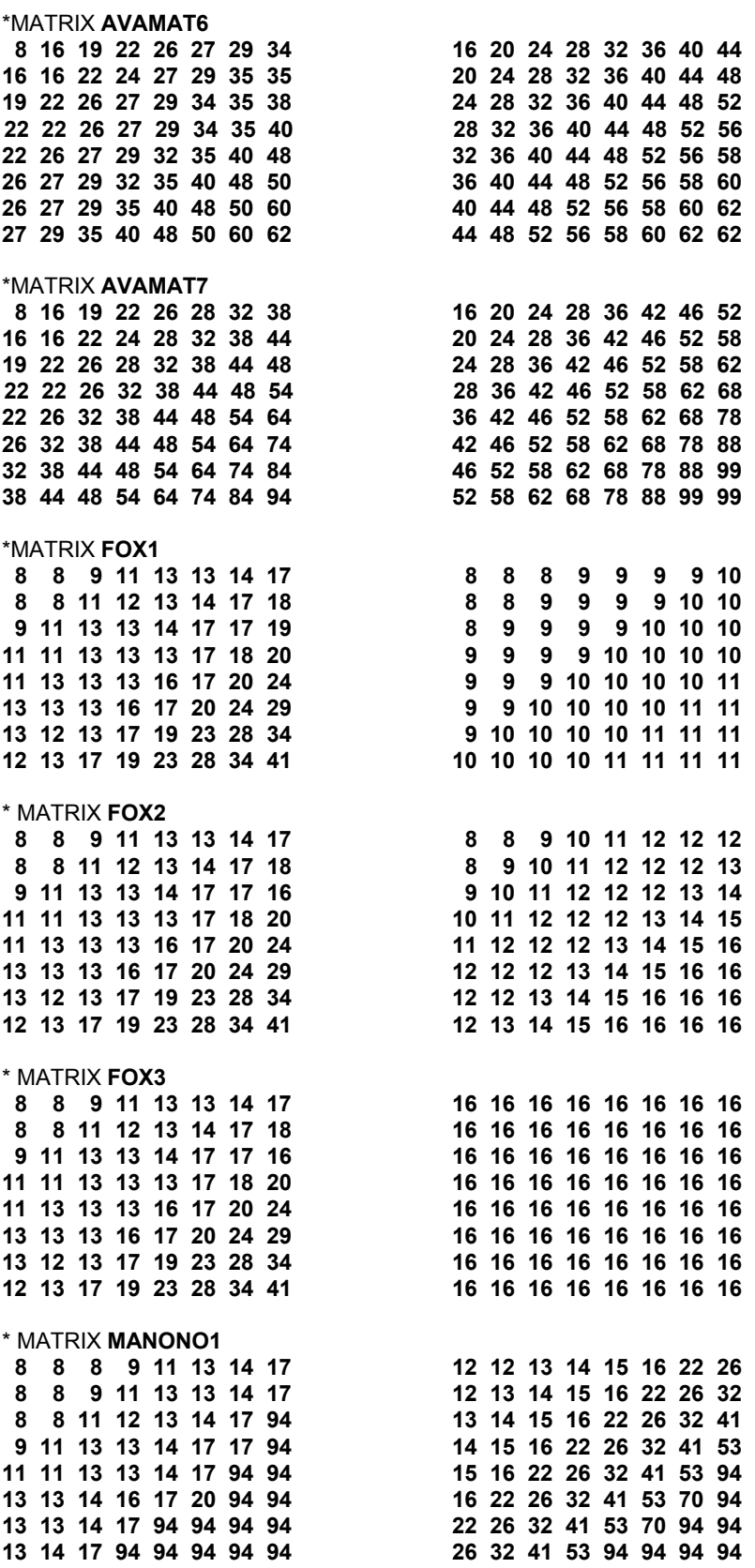

#### \* MATRIX **MANONO2**

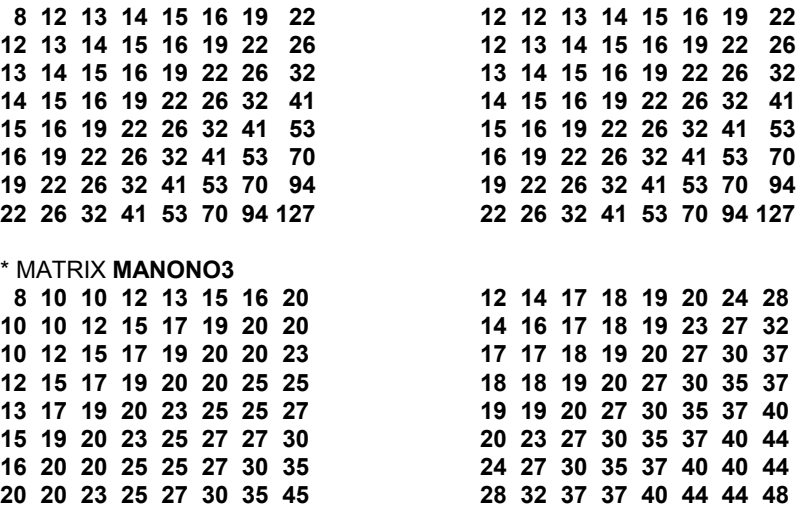

### **Adaptive matrices**

With HC026 you can change the matrices per GOP. You have to write your own code to do so and create a DLL which should be named matrix.dll, this DLL should be in the same directory as the HCenc executable.

The next (Fortran 90) example shows how to create the routine and how it should be called.

```
 subroutine EXTMATRIX(motion,luminance,intra,inter)
9 input - motion integer*4 value 0 - 32 (0=low, 32=high)<br>
1 input - luminance integer*4 array interval corporation in the state of the state of the simple input/output - intra integer*2 array inter matrix (64 values, row 
!DEC$ ATTRIBUTES DLLEXPORT:: EXTMATRIX ! export routine
     integer*4 motion,luminance
     integer*2 intra(64),inter(64)
!!!!!!!!!!!!!!!!!!!!!!!!!!!!!!!!!!!!!!!!!!!!!!!!!!!!!!!
! !
! Example code for adaptive matrix DLL creation. !
! !
! DLL: matrix.dll, should be in the same directory !
 ! as the HCenc executable. !
! b b d c <i>c d d c d d d d d d d
! This Fortran example adapts the intra and inter !
 matrices dependent of source motion and luminance.
 If the *ADAPTIVEMATRIX command is present,
! this routine is called at every GOP during the !
! first pass so the matrices can change at every GOP. !
! b b d c <i>c d d c d d d d d d d
! Of course you can create any matrix you want, to be !
! sure matrix values are valid, HCenc will limit all !
 values between 8 and 255 and set intra(1) to 8,
! just like the last 3 lines of code in this example. !
! If the contract of the contract of the contract of the contract of the contract of the contract of the contract of the contract of the contract of the contract of the contract of the contract of the contract of the co
!!!!!!!!!!!!!!!!!!!!!!!!!!!!!!!!!!!!!!!!!!!!!!!!!!!!!!!
! motion stuff
     if (motion <= 5) then
                                                        ! interpolate factor a to minimum = 0.9 for low motion
    else<br>a=1.+(motion-5.)/270.
                                                        ! interpolate factor a to maximum = 1.1 for high motion
     endif
! luminance stuff
     b=1.
                                                      ! lower values for medium dark scenes<br>! lower values for dark scenes
    if (luminance < 48) b=0.90<br>if (luminance < 32) b=0.70
! adapt matrix
     intra=NINT(a*b*intra) ! set to nearest integer for whole intra matrix
                                                         ! set to nearest integer for whole inter matrix
! scale values into "safe values"
    intra=MAX(intra,8); intra=MIN(intra,255) ! scale intra values, 8 \leq intra \leq 255<br>inter=MAX(inter,8); inter=MIN(inter,255) ! scale inter values, 8 \leq inter \leq 255inter=MAX(inter,8); inter=MIN(inter,255)<br>intra(1)=8! first intra value should always be 8
     end
```
Note 1: Entering the routine the matrices intra and inter will have the values as given in the inputfile.

- Note 2: This example code is just what it says, it's only an example how to create the routine, there's no guarantee this code will improve your encode.
- Note 3: Using Fortran it's not necessary to declare local variables, variables are declared implicit: all variables are real\*4 except variables which start with  $i - n$ , these are integer\*4.